# **BEYOND OSC**

BEYOND offer control by means of OSC protocol. BEYOND act as server, what meat that it execute commands (messages) sent by OSC Client. There are many OSC Client applications for various platforms. Typically OSC Client application allow to create or adjust User Interface that will generate the messages. BEYOND will receive and execute the message. BEYOND has ready for use OSC Server that do not require any configuration or settings. You (client application) need to send the message corresponding address and corresponding arguments. Information about OSC messages is below.

## **OSC Message**

OSC Message contains 3 parts:

- 1. Ordered List ItemAddress. Address is a string and define what functionality the message will have.
- 2. Type Tag String. Type Tag String define the types of arguments that comes inside the message.
- 3. Argument(s). the value that comes with message.

As example, for control of master position. The address is /beyond/master/livecontrol/position. Together with the address the OSC Client must send 2 or 3 values - X, Y (optional Z) axis. As example, in TouchOSC you will need to enter the address and define the value range (min, max). The value and its type will be added automatically by TouchOSC.

# **OSC in Object tree**

To find OSC commands/addresses, an easy way is to follow the Object tree. Open up the tools menu and click object tree to make it visible.

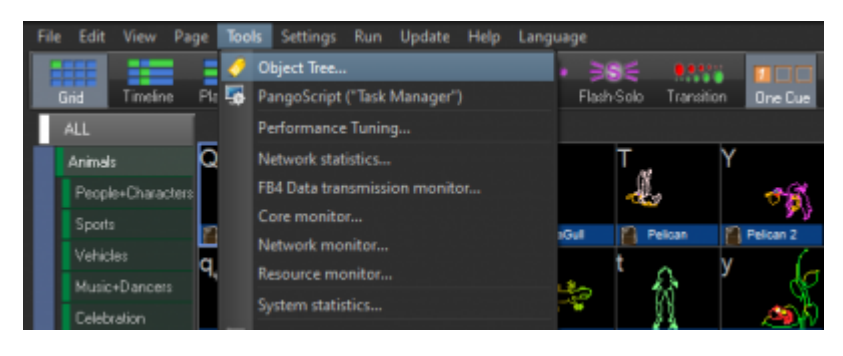

Once the Object tree is visible, you are able to browse the tree it self by double clicking on items.

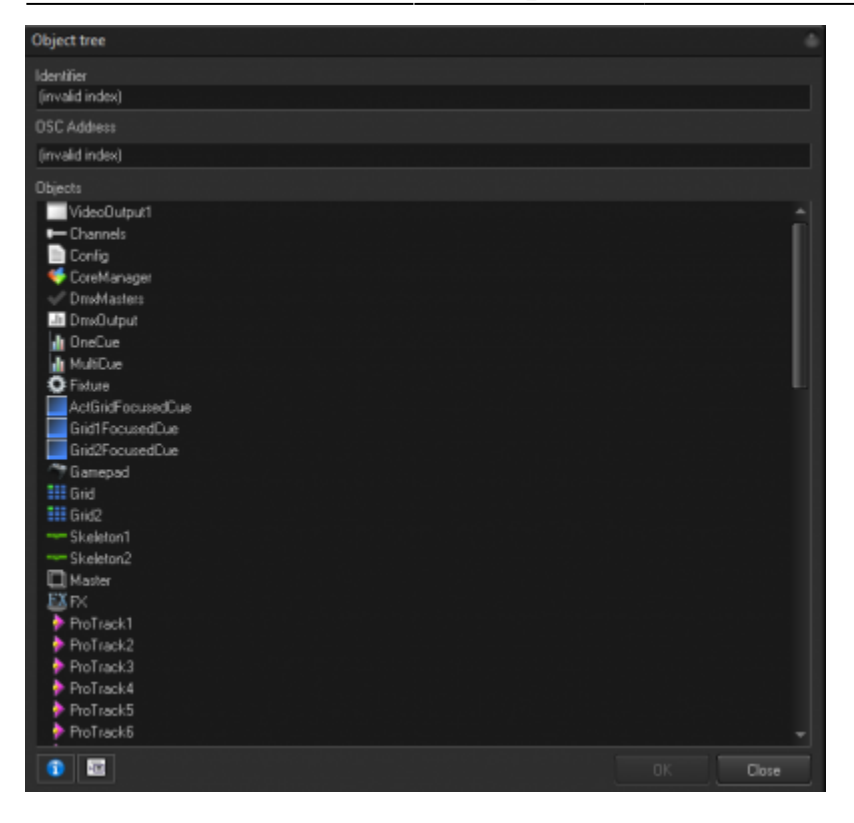

Once you clicked on an address or command you can take the command from the OSC address bar and use that on various locations.

The OSC address bar with command is highlighted in the example below.

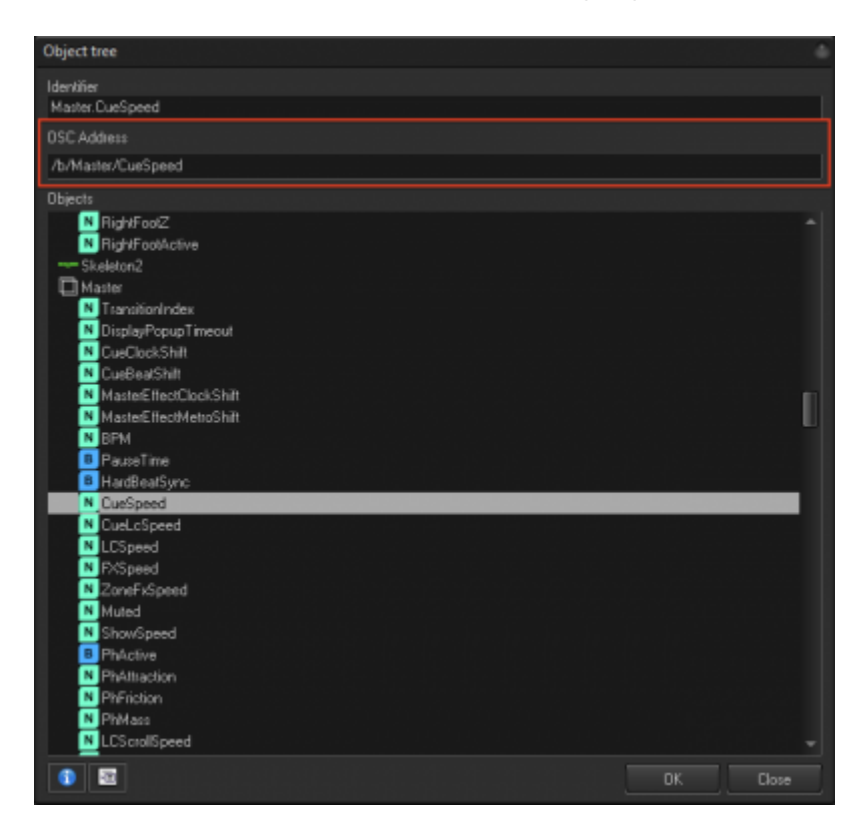

This OSC address can be used in many locations.

- Internally in the Pangoscript editor - In BEYOND Universe - At the midi controller configuration panels - In third-party OSC applications like Lemur, TouchOSC etc.

Note that not all third-party OSC applications will process OSC as they should. A known issue is that TouchOSC is not able to process OSC commands to use the cue grid to its full potential.

### **Supported Argument types**

BEYOND support integer number (i), float point number (f), and string (s). Other data types ignored. You need to ensure that OSC client send correct type of argument to BEYOND.

Supported addressing schemes.

Characters: , /  $[ ] { } \}$  \* ? ! ' # are used for address format and can not be used in names. These characters.has special functionality:

- Pattern matching (from OSC specification)
- '?' in the OSC Address Pattern matches any single character
- '\*' in the OSC Address Pattern matches any sequence of zero or more characters
- [abcde] any of specified characters. In example a,b,c,d,e
- [ad-fx] "-" means a series of characters. In example: a,d,e,f,x
- [!abc] "!" means inversion. in example we have "all except a,b,c". In all other places "!" can not be used.
- {aaa,bcd} means any of strings separated by comma. In example: aaa or bcd

Extended syntax when use OSC servers in PangoScript. (not relating to OSC clients such as TouchOSC, Lemur and so on)

It is possible to use OSC syntax in PangoScript. You type an address and arguments. Scripter will analyze and supply for execution into BEYOND OSC servers. You can use variables of script inside address. Variable name should be inside  $\leq$  >

#### **Example:**

```
var MyVariable
MyVariable = 0/beyond/zone/<MyVariable>/select 1
```
### **Direct servers**

This kind of server provide a direct access to internal object of BEYOND. No extra layers, or something in between. BEYOND receive the OSC packet, analyze the address and if the address point on direct server, the BEYOND execute it right after the address parsing. Such servers has fixed address part and number

of arguments.

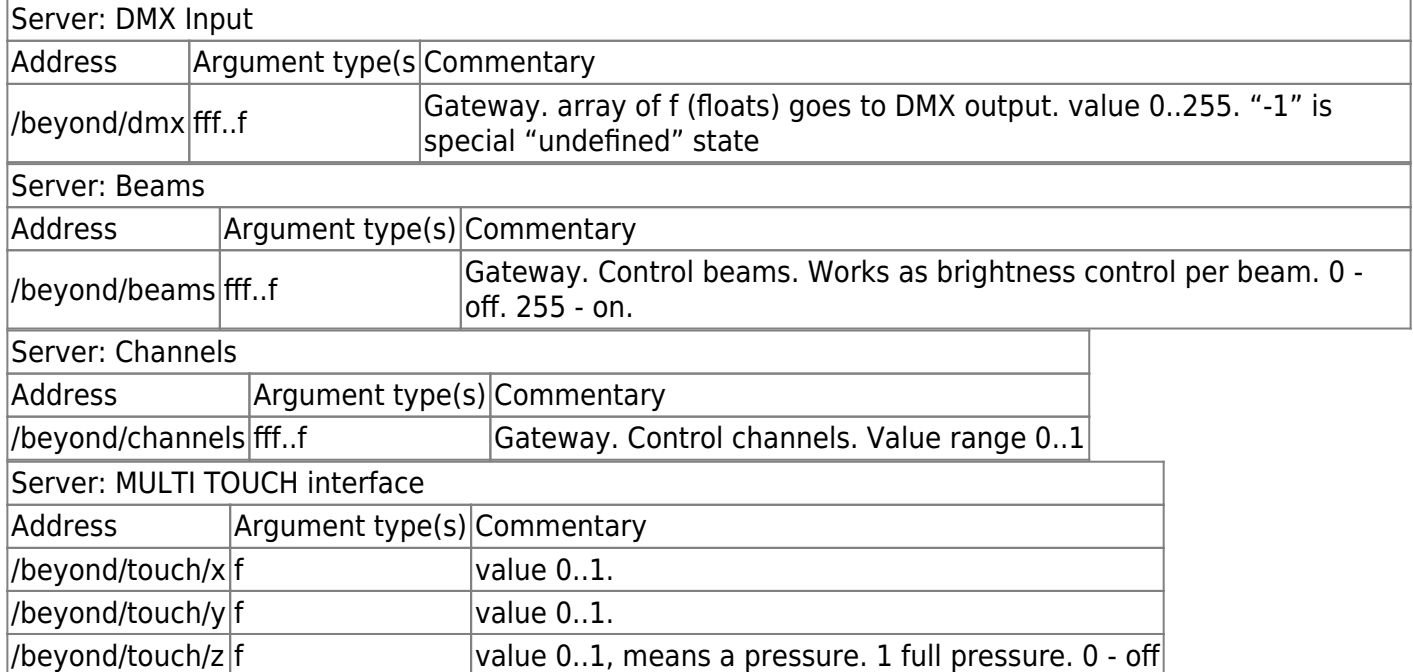

#### **Live Control Parameters**

There are a few areas where used Live Control object:

```
/beyond/master/...
/beyond/cue/...
/beyond/zone/...
/beyond/projector/...
/beyond/protrack/...
```
example of full path to Live Control:

```
/beyond/master/livecontrol/size
/beyond/cue/0/0/livecontrol/size
/beyond/zone/0/livecontrol/size
/beyond/projector/0/livecontrol/size
/beyond/spatial/0/livecontrol/size
/beyond/smart/0/livecontrol/size
```
#### **NOTE 1**

/beyond/protrack/ - here can be used index or name of protrack-object /beyond/zone/ - here can be used index or name of zone-object

In the table below a list of functions (ending name of the address):

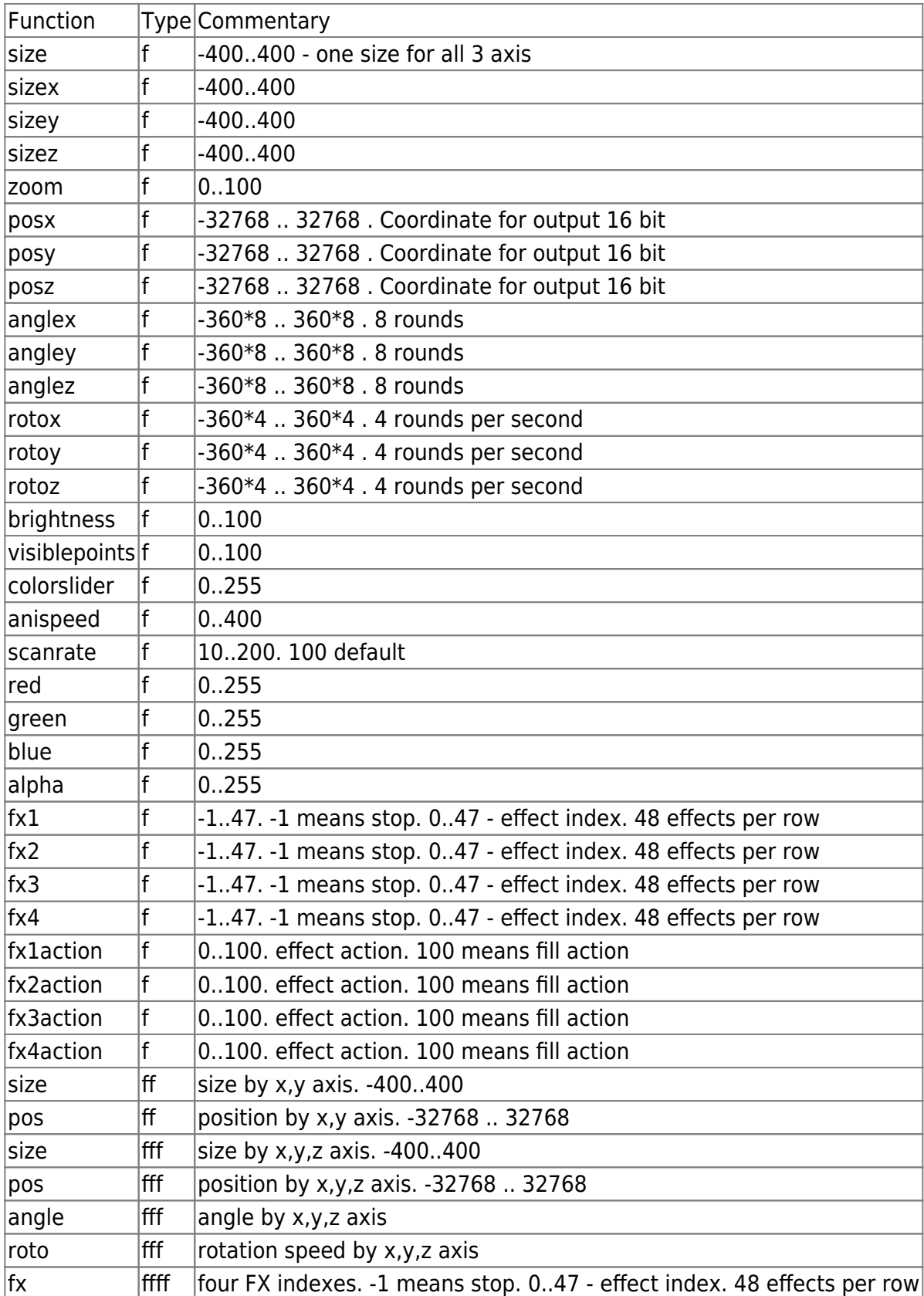

#### **Server: MASTER**

/beyond/master/livecontrol/…

#### **Server: CUE**

/beyond/cue/#/#/livecontrol/… require two indexes - page and cue

#### **Server: ZONE**

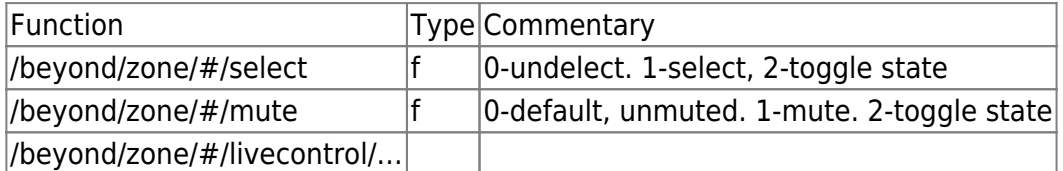

# is the index of the zone

#### **Server: PROJECTOR**

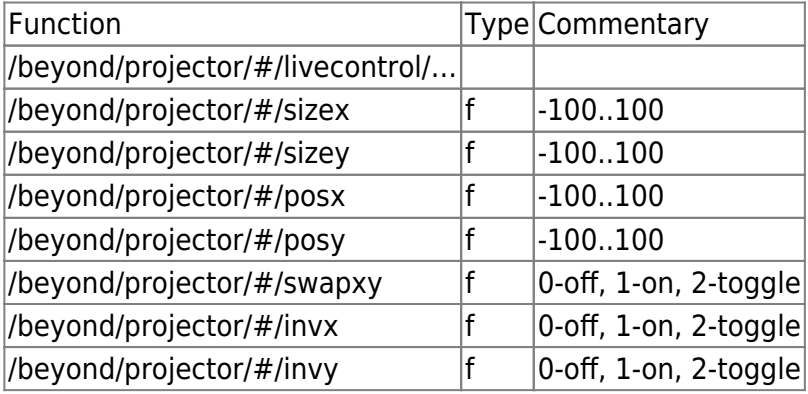

# is index of the spatial defined in UI

#### **Server: ProTrack**

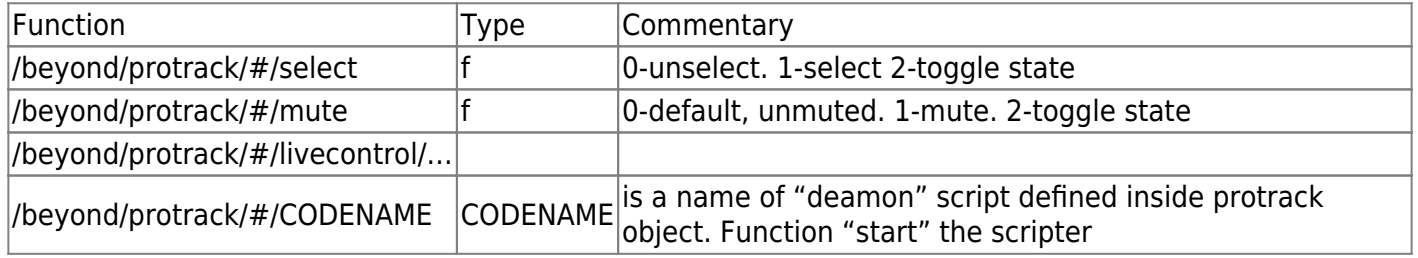

# is index or NAME of the protrack object defined in Setup dialog

#### **Server: FIXTURE**

/beyond/fixture/NAME/FUNCTION

"**NAME**" is index or NAME of the FIXTURE object defined in Setup dialog. "**FUNCTION**" is name of

# **OSC to PangoScript GATEWAY**

Server transform the OSC message to the command first and then the command goes to execution. The command appear in the system in the same way as it could be from the keyboard, or the mouse. This kind of servers also has fixed address and corresponding set of arguments. Actually, the address of such OSC server is a way to describe BEYOND command. And it was main intention - to give OSC the ability to do the same what the Script can do. Both parts (OSC and Script) produce a Command at the end, and why not to mix both worlds.

Address of message and number of arguments should correspond to the PangoScript command. Available following addressing:

/beyond/general/... /beyond/master/... /beyond/cue/... /beyond/zone/... /beyond/projector/... /beyond/protrack/...

"general" use for variety of script commands. All others are for specific features of object, or for live control (see above)

The "general" serve contain embedded Scripter-object that always exists. Basically, you supply a command into embedded scripter and then it wait for the next command

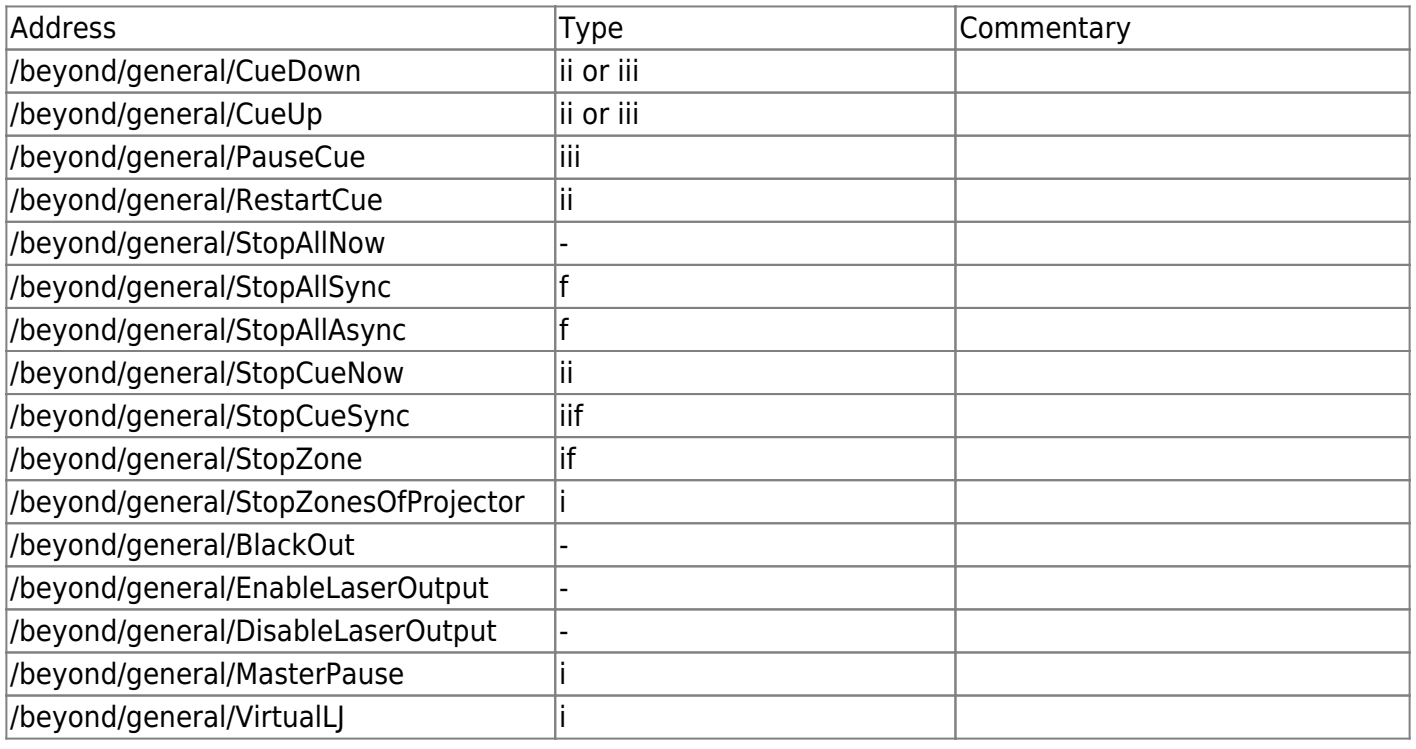

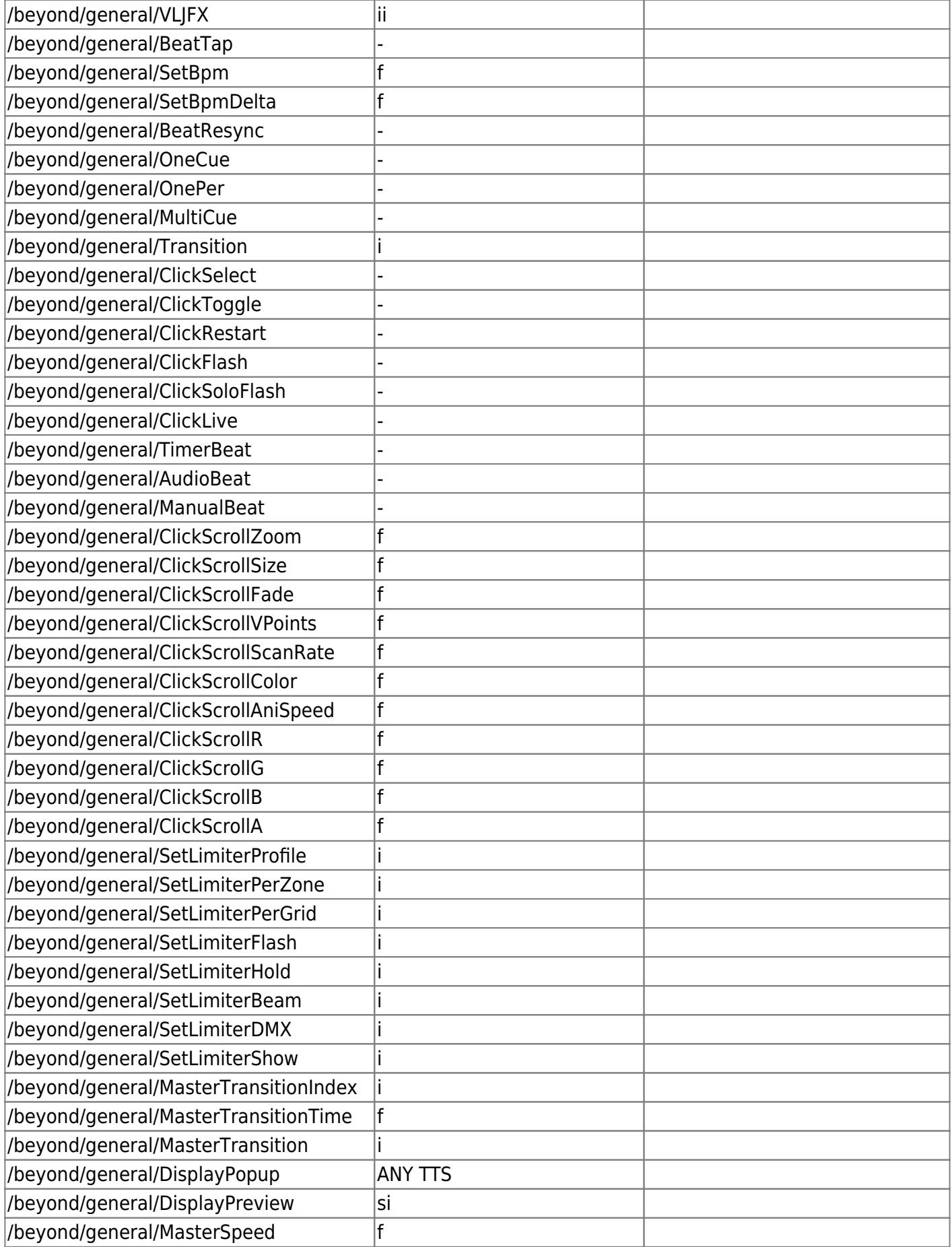

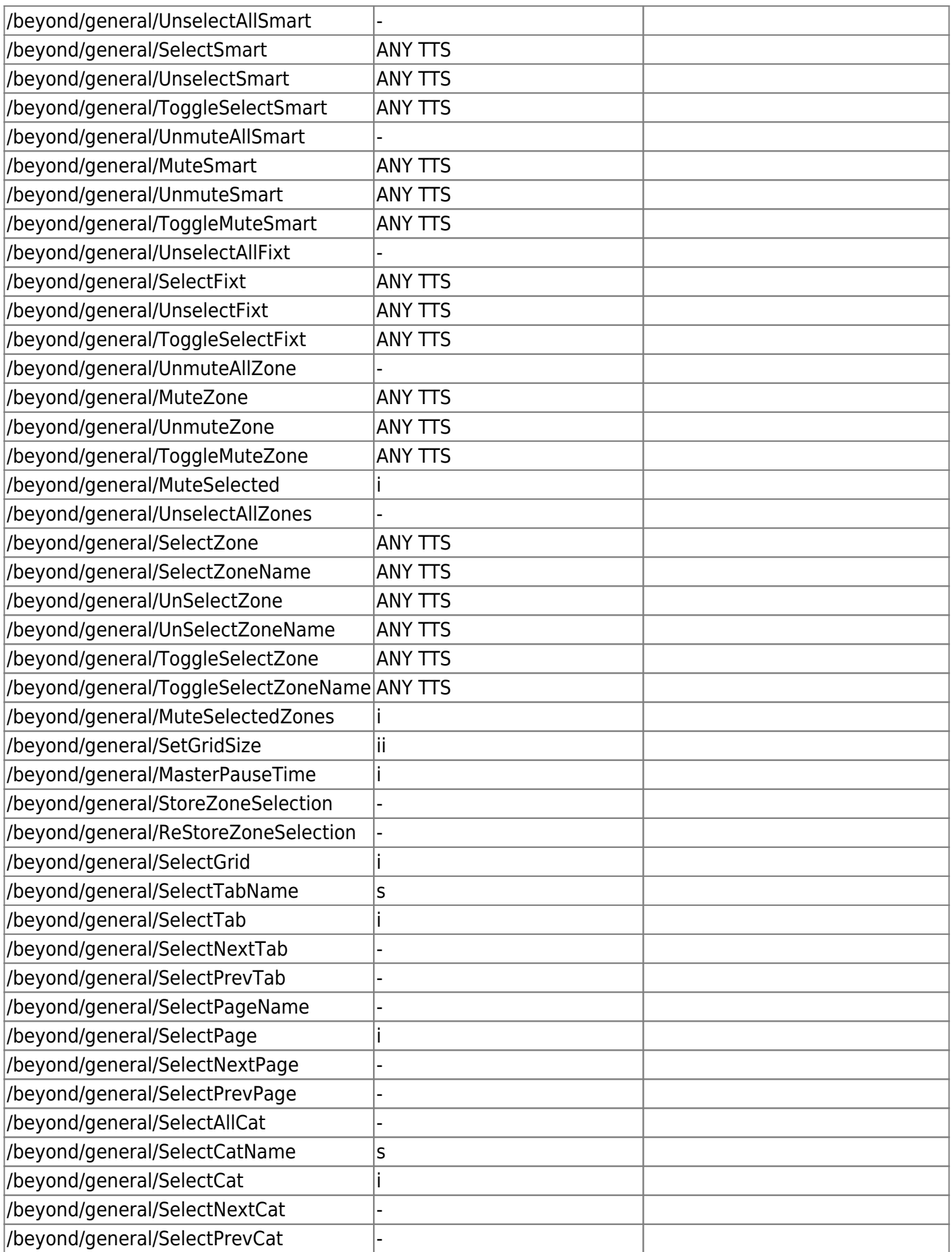

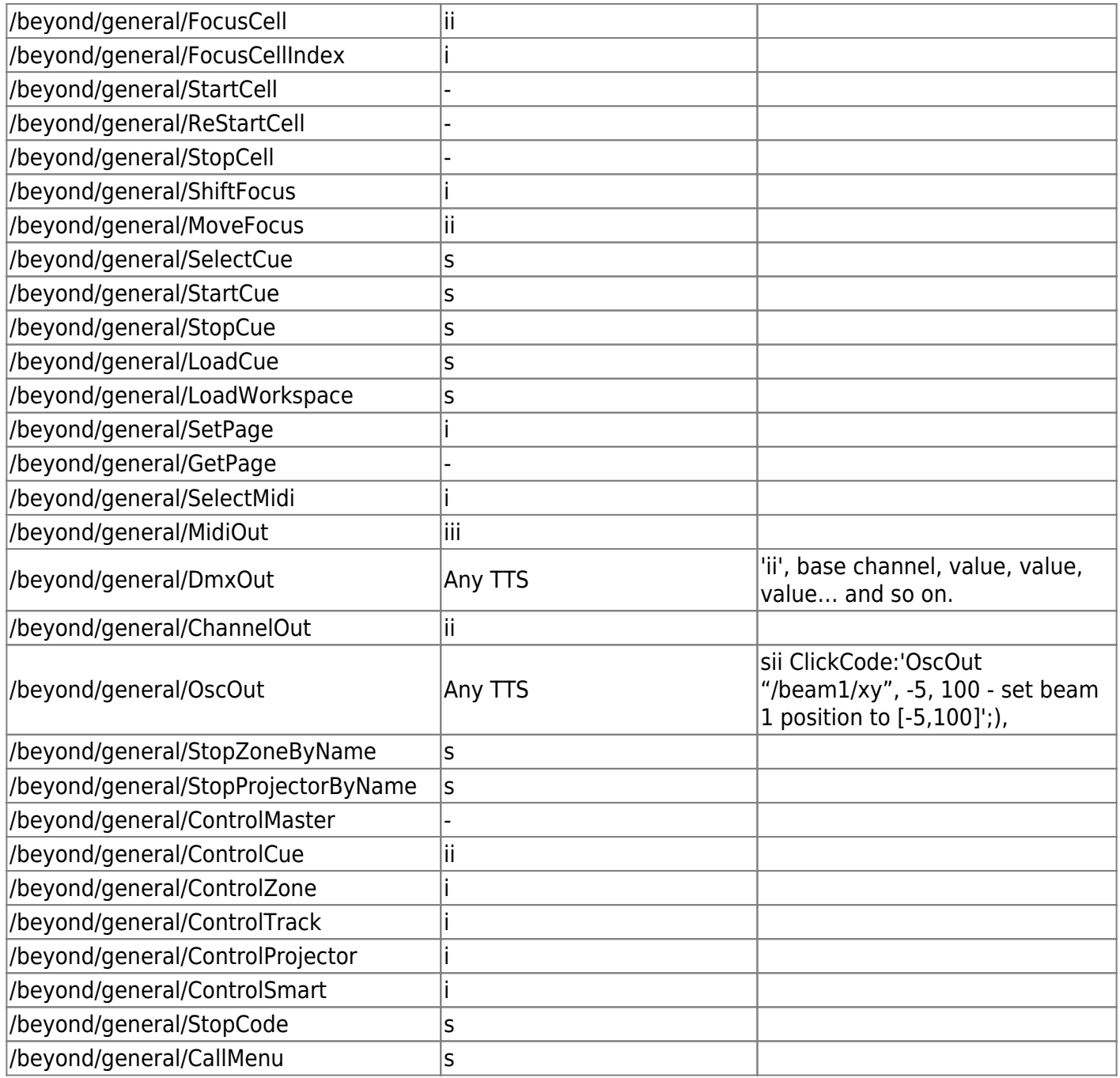

#### **Server: MIDI DEVICES CONTROL**

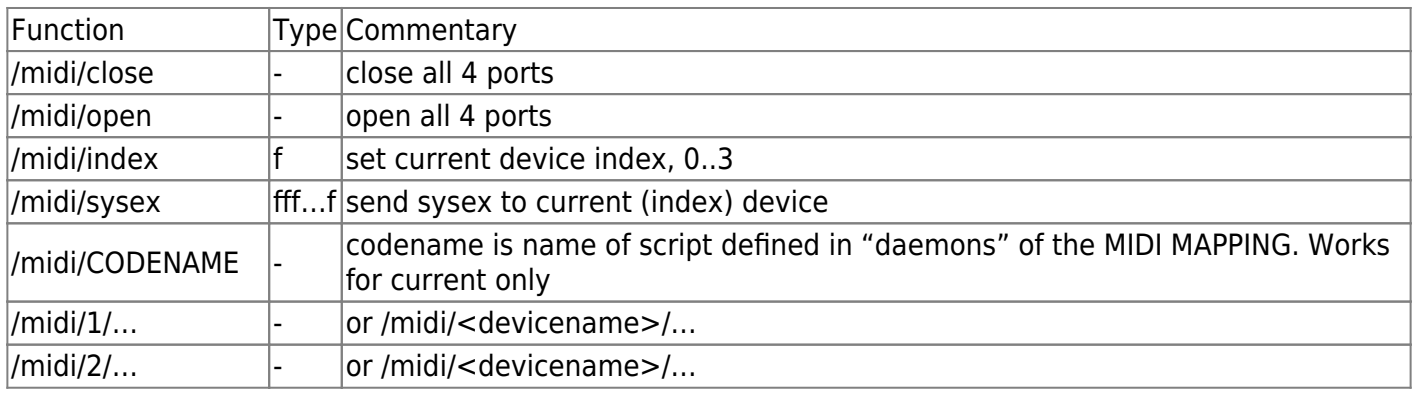

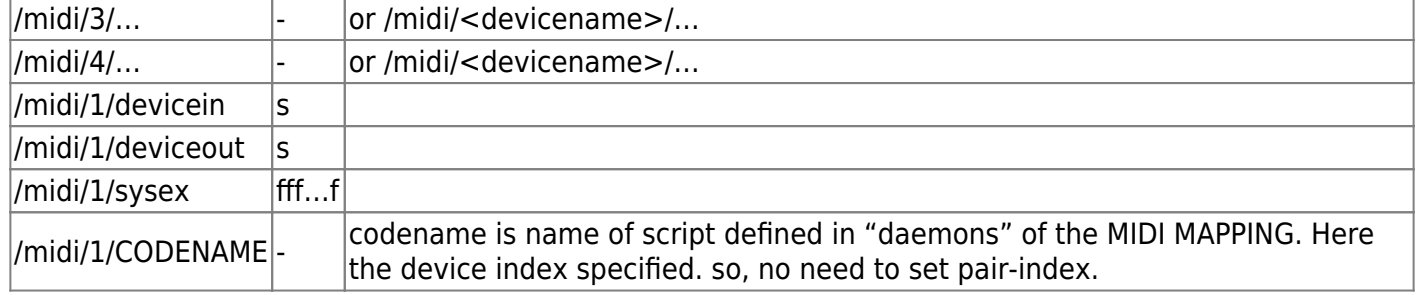

### **Server: PROJECTION ZONE SETUP**

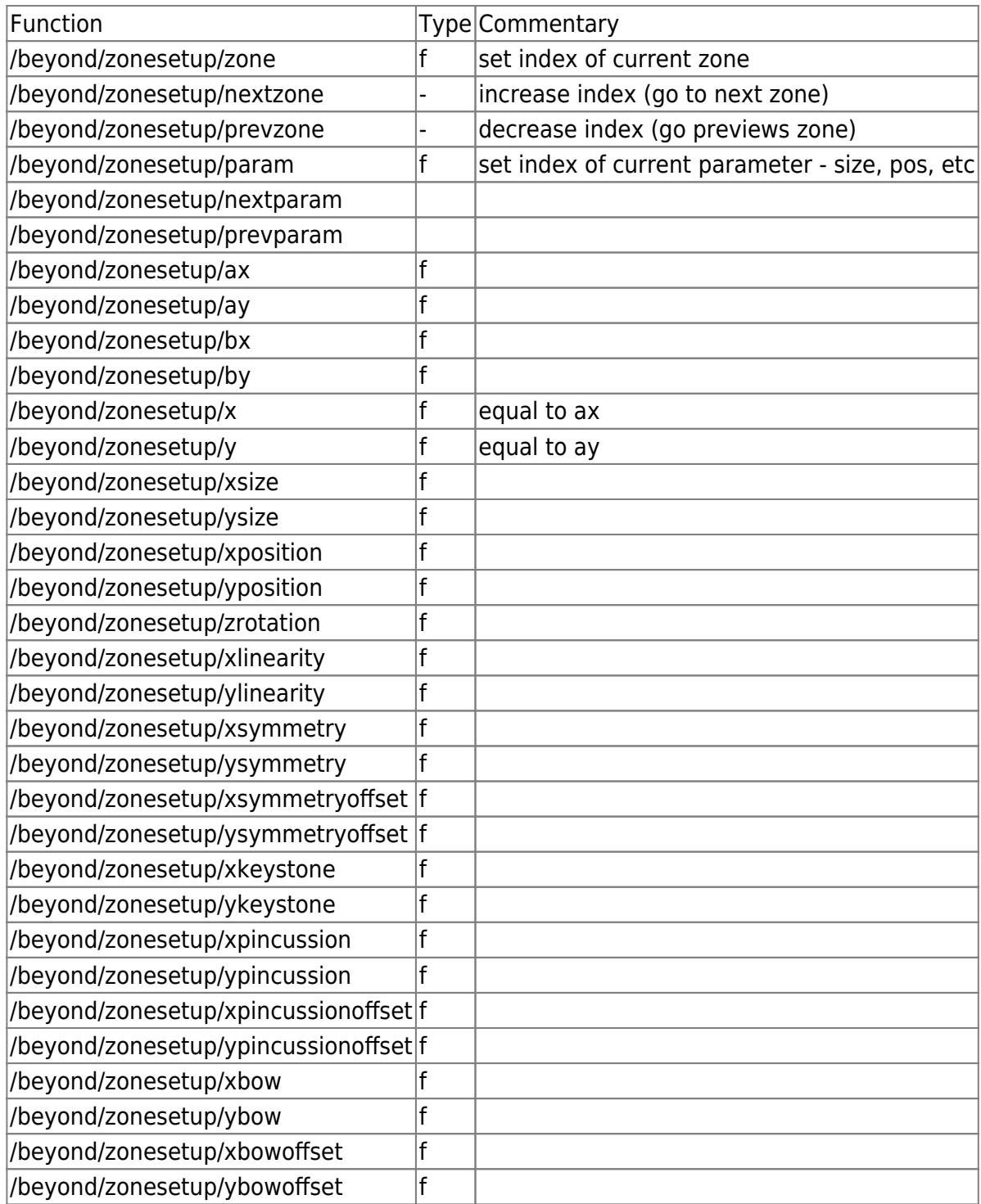

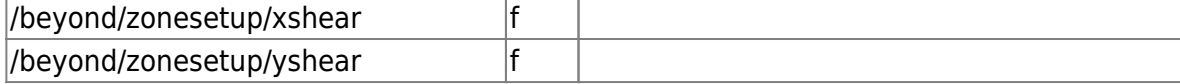

#### **Server: Universe window**

/u/ Layout Name / Object Name / Property Name

Universe window is the most flexible because the content defined exclusively by BEYOND User. The name of Layout, same as name of Object inside the Layout are completelly used defined.

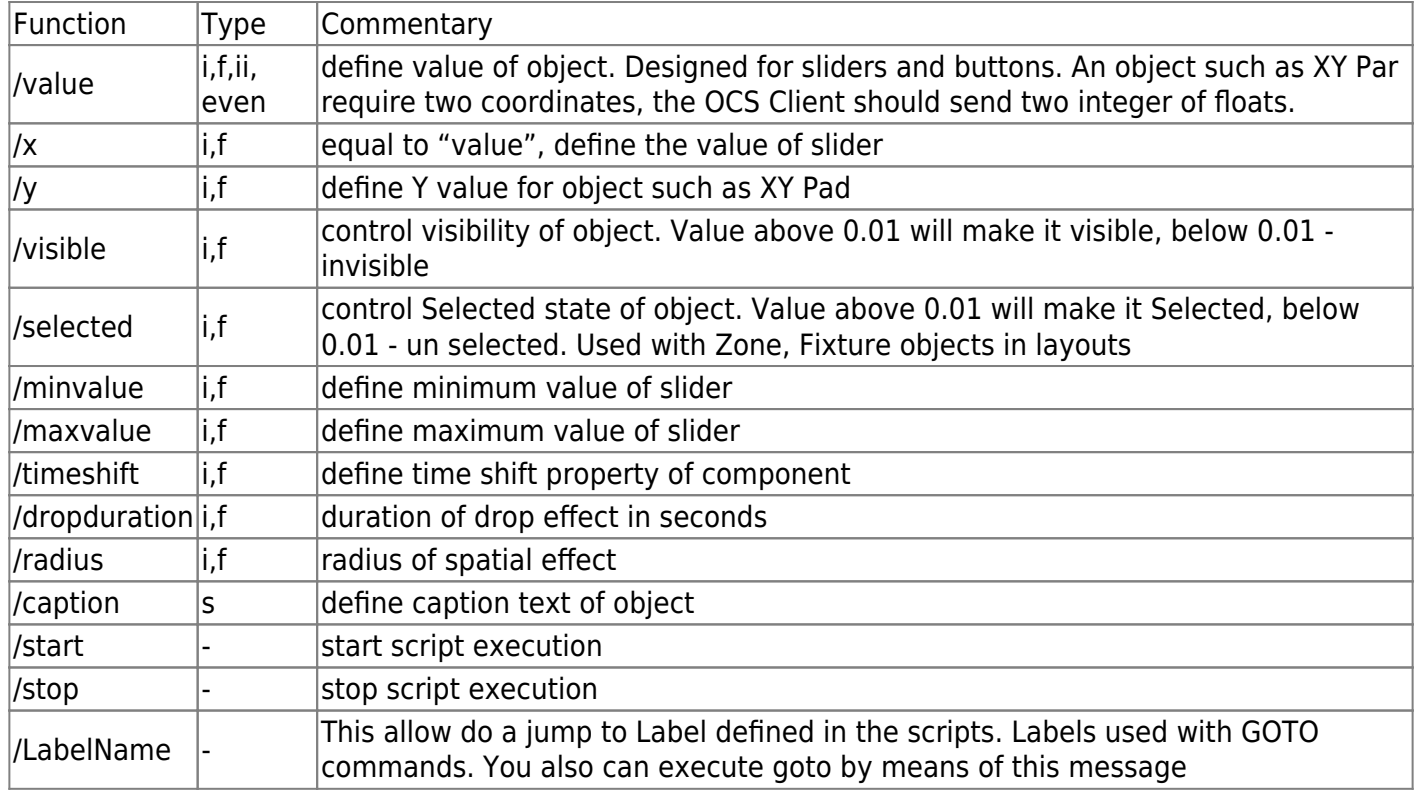

#### **OSC to Script servers**

This section assume that you already checked the information about BEYOND Commands. The Command of BEYOND contain information about the recipient of the command, code of operation, and the list of arguments. The Command may be addressed to various objects inside BEYOND such as Cue, Projection Zone, Master Live Control, etc. So, BEYOND has a gateway that allow transform OSC messages directly to the Command and send the Command to execution.

The initial addresses of gateway are below:

/cue /zone /projector /master /general

Lets consider for example Cue server.

/cue/

The addressing the cue we need to supply the page index and the cue index inside the page. The final address looks like this:

#### /cue/pageindex/cueindex/commandname

where: "**pageindex**" is number that define index of the page, "**cueindex**" is a number that define index of cue inside the page, "**commandname**" is the name of operator that can be found in document about the PangoScript.

What happens technically is this. The Command is an object with a few properties. The OSC server create Command obejct and start to initialize the properties of the object, one by one. "/cue" prefix tell that the recipient is cue. Page index, Cue index point on exact cue. So, we have two more numbers for Command object. After this, we have Command name as string. the Server find the command code by the command name and as a result initialize corresponding property of Command object. The list of arguments from OSC message directly goes into Command object, without analysis. So, we initialize the Command object by the data from OSC message and send to execution.

Exactly this is a purpose of the gateway - to transform OSC message to the Command.

The code of execution check all arguments and addressing and if something is not correct, then the Command may be blocked completelly. All will depends on exact situation.

Example of the OSC address for this server:

```
/cue/1/2/sizex (f)
/cue/0/0/position (fff)
```
What commands can be served by /cue/ server? The most definitely is the Live Control group commands, and FX. The command like cue start, or cue stop, is an area of /general/ server

#### **OSC to Object server**

Address of server start from prefix /object . After this follow name of object and finally the name of property. As example, we have object Main Graphics (projection zone) and it has property SizeX. The address for access is /object/maingraphics/sizex The message must comes with one value (argument). It could be string or number.

From: <http://wiki.pangolin.com/>- **Complete Help Docs**

Permanent link: **[http://wiki.pangolin.com/doku.php?id=beyond:osc\\_commands&rev=1579600812](http://wiki.pangolin.com/doku.php?id=beyond:osc_commands&rev=1579600812)**

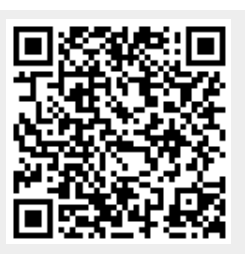

Last update: **2020/06/11 19:23**